# Animacje do zajęć z fizyki (i nie tylko) To może zrobić każdy!

# $\blacksquare$  ANTONI ADAMCZYK

Jeżeli ry sunek jest wart tysiąca słów, to ruchomy ry sunek jest czymś znacznie więcej – to już no wa ja kość. Po ru sza ją cy się ob ra zek ma magiczną siłę przyciągania wzroku na wet tej osoby, która de klaru je zu pełny brak zainteresowania jego treścią. Medioznawcy nazywają to zjawisko zawłaszczaniem uwagi przez ruch.

Animacja, jaką zamierzamy stworzyć jest uwarun kowana przez temat, który zamierzamy zaprezentować oraz naszą wyobraźnią. Nie ma, zatem takiego jednego programu, który spełniał by wszystkie role, jakich oczekujemy. Potrzebujemy różnych programów do tworzenia serii rysunków, do łączenia tych rysunków w animacje, języków programowania dających pliki z kolum na mi współ rzędnych *xyz*, programów do zapisu i obróbki ujęć wideo a także do przechwy tywania ruchu z ekranu monitora. Poszczególne programy stwarzające takie możliwości są proste i niewielkie – naszym zadaniem nie jest tworzenie gier 3D. Animacje w stylu i przy grafice typowej dla gier stanowiłyby zabawę dla audytorium, ale klarowność wykładu byłaby w nich upośledzona. Nasza animacja powinna być raczej ruchomym schematem obrazującym to, co dzieje się w prezentowanym zjawisku wraz z upływem czasu. Nadrzędnym kryterium, które będzie określało styl naszej prezentacji, jest spełnienie dydaktycznej zasady poglądowości wykładu. Programy, jakich tutaj będziemy używali są albo prawie darmowe, "gazetowe", czyli w cenie czasopisma, do którego zostały dołączone lub darmowe, które mogą zostać ścią gnięte z Internetu.

## Tworzenie animacji GIF

Animacje .GIF są bardzo łatwe do wykorzystania. Można włączać je jako część prezentacji tworzonej w PowerPoint albo wyświetlać samodzielnie za pomocą darmowego IrfanView. Najważniejszym etapem w tworzeniu animacji .GIF jest wygenerowanie pomysłu na sposób prezentacji wytypowanego zjawiska. Jest to indywidualny, wkład twórczy – etap najcie kawszy, ale i najbardziej od powiedzialny. Jeżeli pomysł był dobry, to pozostaje już tylko czysta przyjemność. Będzie to nadal żmudna praca tworzenia rysunków w formacie .GIF, ale dająca radość jak zmęczenie tańcem, grą w karty itp.

Naczelną zasadą jest aby indywidualnych rysunków (klatek animacji) .GIF było tak niewiele, jak to tylko możliwe. W skrajnym przypadku wystarczają tylko dwie klatki. Mózg daje się oszukiwać i sam sobie uzu pełnia "brakujące" klatki w animacji, dając złudzenie płynności ruchu. Obrazując prymitywne odbicia sprężyste kulki zawieszonej między dwiema równoległymi płytkami utworzymy dwie klatki (rys. 1).

Przy prędkości odtwarzania ok. 10 klatek na sekundę (w pętli) widz ulega złudzeniu, że obserwuje także nieistniejące kulki lecące pomiędzy płytami. Podobny efekt wy stępuje przy zmianie barwy, gdy np. prezentujemy symboliczny proces odwracalny polegający na ściskaniu gazu w osłonie adia batycznej. Wtedy skokowa zmiana barwy gazu pod tłokiem daje złudzenie płynnej zmiany barwy (rys. 2).

Bardziej uciążliwe jest animowanie ruchów harmonicznych lub innych zmian nieliniowych. Konieczne staje się utworzenie

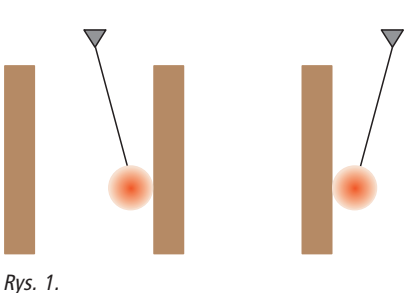

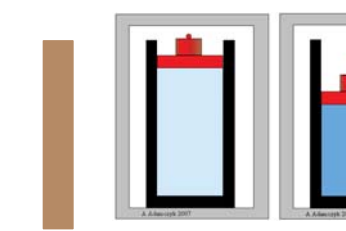

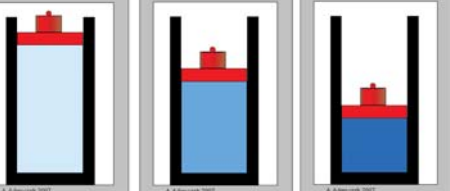

Rys. 2.

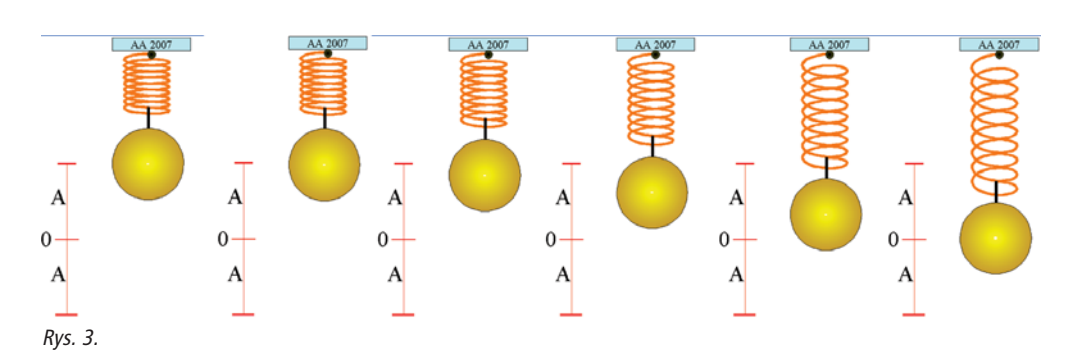

skali przesunięć z podziałkami odległymi, jak np. cos (0), cos (10), cos (20), … Szcze gólną troskę trzeba poświęcić punktom zwrotnym, aby tam zmiana kierunku ruchu wyglądała gładko i nie było efektu odbicia od niewidzialnej ściany. W prostym ruchu har monicznym tworzymy klatki .GIF tylko dla ruchu w jedną stronę. Klatki dla ruchu powrotnego uzyskamy z poprzedniego ruchu przez skopiowanie odpowiednich plików z nową nazwą. Dla ćwiartki okresu rysunki mogą wyglądać tak, jak przedstawia to rys. 3.

Serie ry sun ków zapisanych w formacie .GIF przekształcamy na animację .GIF używając programu Jasc Animation Shop (JAS) wchodzącego w skład "gazetowego" Jasc Paint Shop Pro i uru cha mia nego jako Anim.exe. JAS jest dość prosty w obsłudze i już po godzinie praktyki użyt kownik będzie czuł się ekspertem.

Animacje .GIF można utworzyć także z krótkich filmów zapisanych w formatach .AVI, .MPG, czy .MOV. Takie krótkie klipy filmowe, znakomicie opisujące bardziej złożone zjawiska, można robić za pomocą prostego cyfrowego aparatu fotograficznego. W ten sposób łatwo pokazujemy hologramy objętościowe, procesy przemian fazowych itd., jak w kilkunastosekundowych klipach .MPG zrobionych przez autora aparatem Canon. Przemiany fazowe były filmowane przy użyciu prostego mikroskopu biologicznego z łącznikiem do aparatu cyfrowego wykonanym przez tokarza. Wybrane klatki z takich klipów pokazuje rys. 4.

Bardzo interesujące możliwości stwarza dar mowy program Cam Studio do zapisu ruchu na monitorze w postaci filmu .AVI. Jeżeli, na przykład, uru chomimy animację obrotu powierzchni bryły geometrycznej w przestrze-

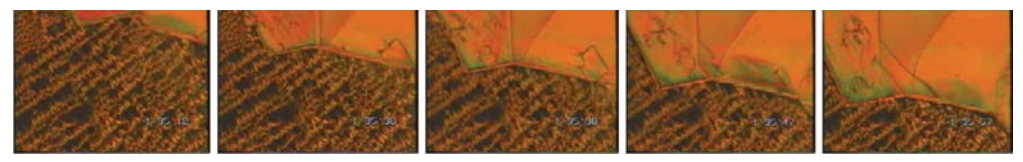

Rys. 4.

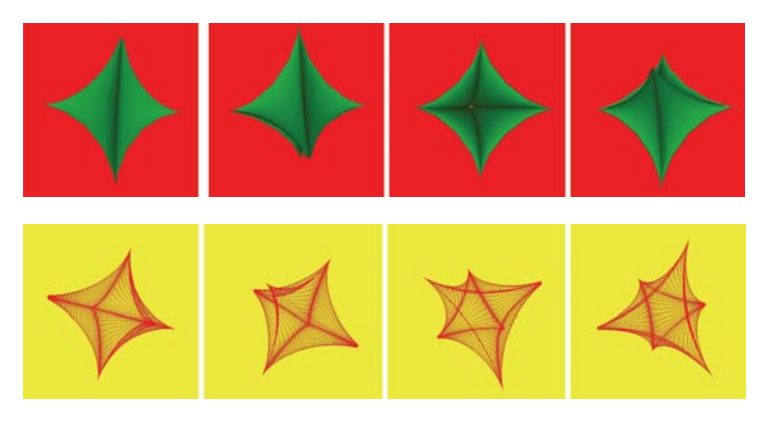

Rys. 5.

ni 3D wokół dowolnej osi, dawaną przez również darmowy program K3D Surf, to za pomocą Cam Studio zapiszemy tę animację jako film .AVI, a następnie zwartą animację .GIF. Kilka klatek z takich filmów (animacji) przedstawia możliwości obu programów (rys. 5).

Z filmów zapisanych w formatach .MOV, .MPG i .AVI możemy łatwo otrzymać animacje .GIF, których pliki są z reguły mniejsze od filmu. Zaletą animacji .GIF jest także to, że jest ona włączana do prezentacji PowerPoint i zapisywana łącznie jako jeden plik. Odpada wtedy konieczność przechowywania oddzielnego pliku filmowego .MOV, .MPG lub .AVI obok pliku .PPT. Do przeróbki filmów na animacje .GIF również wykorzystamy "gazetowe" lub darmowe programy VideoMach, VirtualDub i Jasc Animation Shop 2 (JAS). Schematy postępowania są następujące:

- $\bullet$  MOV  $\rightarrow$  VideoMach  $\rightarrow$  AVI;
- $\bullet$  MPG  $\rightarrow$  VirtualDub  $\rightarrow$  AVI;
- $\bullet$  AVI  $\rightarrow$  JAS  $\rightarrow$  GIF.

Jednocześnie filmy AVI można w JAS skracać na kilka sposobów przed utworzeniem z nich prezentacji GIF.

### **Tworzenie serii** ry sun ków GIF

Do wykonywania wektorowych rysunków GIF wybierzemy Corel Presentations 9. Możemy wybrać też Micrografx Designer 4 lub bardziej skomplikowane programy. Tutaj jednak koncentrujemy się na programach "gazetowych" i darmowych, a Presentations 9 jest bar-

dzo wygodny w stosowaniu i ma wspaniałe filtry importu i eksportu grafiki wektorowej oraz bit ma powej. Obrazki GIF z grafiki bitmapowej najłatwiej otrzymać za pomocą Irfan View, który ma też spore możliwości korekty obrazu.

Prace z Presentations 9 rozpoczynamy od wywołania na starcie opcji Corel Presentations Drawing. Tworzone obrazki z serii należy umieścić w stałej ramce (nawet niewidocznej), aby przy zapisie jako "SELECTED" ramka odniesienia miała stale takie samo położenie na ekranie, a ruchome było tylko to, co dzieje się wewnątrz ramki. Zapobiega to niekontrolowanemu skakaniu obrazka na ekranie w utworzonej animacji GIF.

Jednym z bardziej mozolnych prac jest tworzenie animacji fali elektromagnetycznej. Obie składowe fali, elektryczną i magnetyczną, należy pociąć na niewielkie segmenty, które w miarę przesuwania się fali należy dodawać na końcu i odejmować na początku fali. Na rysunku 6 zamieszczono kilka klatek z przesuwającej się fali.

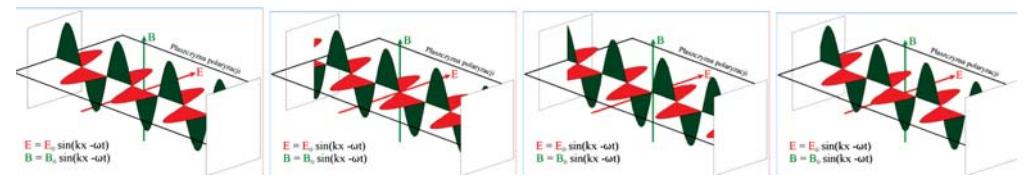

Rys. 6.

# **z naszych lekcji**

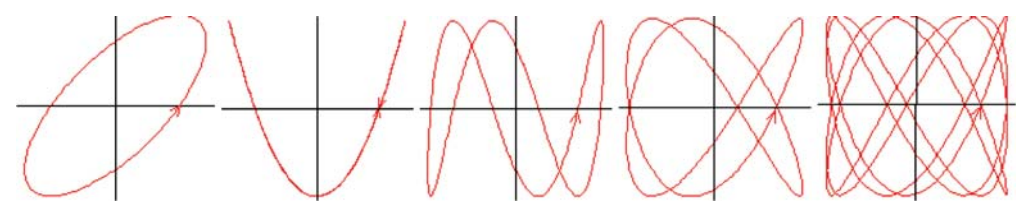

Rys. 7.

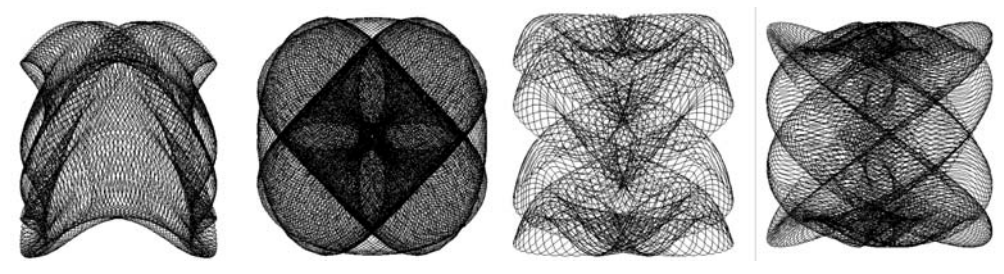

Rys. 8.

Często konieczne będzie, np. w przypadku robienia dokładnych wykresów czy prze strzennej sprężyny, utworzenie najpierw plików nu merycznych z punktami wykresu. Pliki ASCII mają budowę dwóch  $(x, y)$  lub trzech  $(x, y, z)$  kolumn cyfr. Pliki takie można wygenerować w każdym popularnym języku programowania (autor używa  $C++$ ). Kiedy już mamy takie pliki, to na stępnym krokiem jest wykorzy stanie wspaniałej możliwości "gazetowego" programu DesignCAD Pro 2000 importowania tych plików i tworzenia na ich podstawie krzywych 2D lub 3D. W DesignCAD sto sujemy polecenia: Plik | Import | XYX. Tylko w ten sposób możemy tworzyć stosun kowo proste składanie dwóch prostopadłych drgań harmonicznych z zadanymi stosunkami częstotliwości i przesunięciami fazowymi (figury Lissajous) (rys. 7), jak i bardzo skomplikowane wykresy, np. składanie drgań prostopadłych, będących kombinacją drgań harmonicznych (rys. 8).

Pliki typu  $(x, y)$  są nie odzowne do prezentacji wielu skom plikowanych powierzchni. Przykła dem niech będzie kształt pewnej orbitali elektronowej (kwadrat modułu harmoniki sferycznej Y40). Odpowiedni plik  $(x, y)$ , utworzony w  $C++$ , został zaimportowany przez DesignCAD, który utworzył linię płaską. Z tej linii zosta-

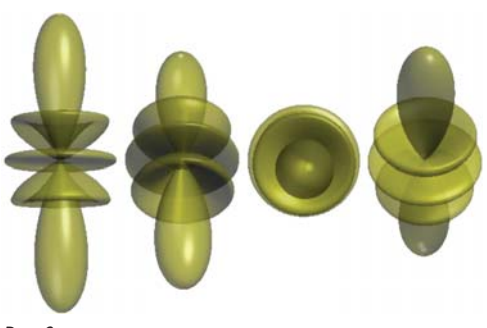

Rys. 9.

ła utworzona powierzchni obrotowa 3D (Rysuj Utwórz bryłę obrotową), która została następnie wyeksportowana w formacie .DXF (Plik | Eksport | DXF). Plik .DXF został zaimportowany do Amapi3D, który utworzył bryłę renderowaną (z przezroczy-

stością 50) do pliku .JPG. Pliki .JPG były otwierane w Presentations 9 i zapisywane w formacie .GIF. Z plików .GIF zrobiono animację .GIF w JAS (rys. 9).

W podobny sposób została wykonana animacja pola magnetycznego B wokół ładunku elektryczne-

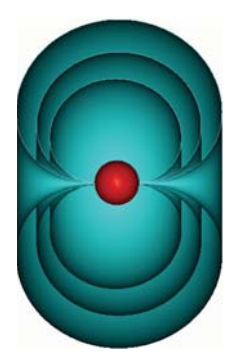

Rys. 10.

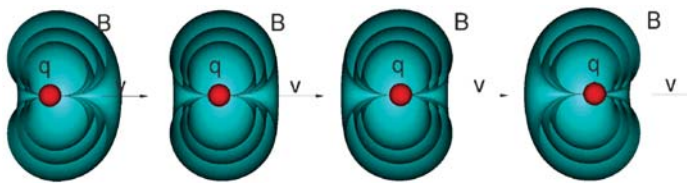

Rys. 11.

go *q* po ru sza ją ce go się z pręd ko ścią *v* zgod nie z równaniem

$$
\mathbf{B} = \frac{\mu_0}{4\pi} \frac{q\mathbf{v} \times \mathbf{r} \mathbf{F}}{r^2},
$$

gdzie *r* jest od ległością między ładunkiem a punktem obserwacji. Ponieważ Design-CAD 2000 ma swoje mechanizmy tworzenia trójwymiarowej animacji ruchu, to tym razem tak rendering, jak i animacja zostały wy konane w Design CAD (rys. 10).

Kilka klatek z filmu .AVI Design-CAd'a i odpowiadającej mu animacji .GIF przed stawia rys. 11.

Inna ilustracia tworzenia animacji w Design CAD może być trój wy miarowe dodawanie 5 wektorów (zielone) i ich sumy (czerwo-

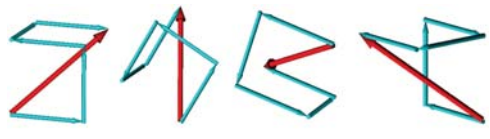

Rys. 12.

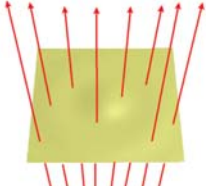

Rys. 13.

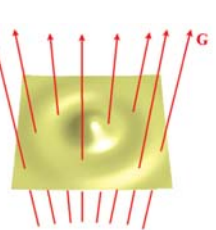

V.

na). Wynikiem jest także film .AVI, który można przerobić w opisany wyżej sposób na animacje .GIF. Fazy ruchu prezentują klatki z animacji .GIF (rys. 12).

Rysunki .GIF zawie-

rające płaty powierzchniowe możemy łatwo otrzymać za pomocą bezpłatnego programu M3D. Płat powierzchniowy z M3D eksportujemy w formacie. DXF, który importujemy w Amapi. Amapi renderuje płat do pliku .JPG (render to file). Pliki .JPG otwieramy w Presentations, gdzie dodajemy potrzebne elementy (np. wektory) i zapisujemy jako pliki .GIF do utworzenia animacji (ilustracja pojęcia strumienia pola wektorowego – rys.  $13$ ).

Do tworzenia grafiki bit mapowej, która może stanowić tło dla naszych animacji wektorowych, znakomicie nadają się Paint Shop Pro lub darmowy GIMP dla Linuxa i Windows. Tłem dla rysunków wektorowych mogą być także obrazy fraktali lub nasze fotografie.

## Tworzenie prostych programów komputerowych

Kompilatory języków programowania mogą służyć nie tylko do tworzenia numerycz-

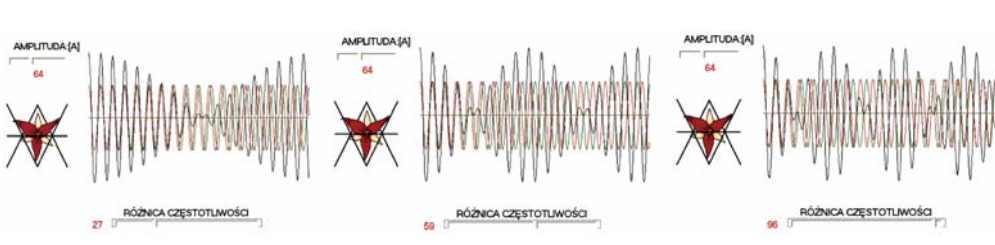

Rys. 14.

4/2008 31

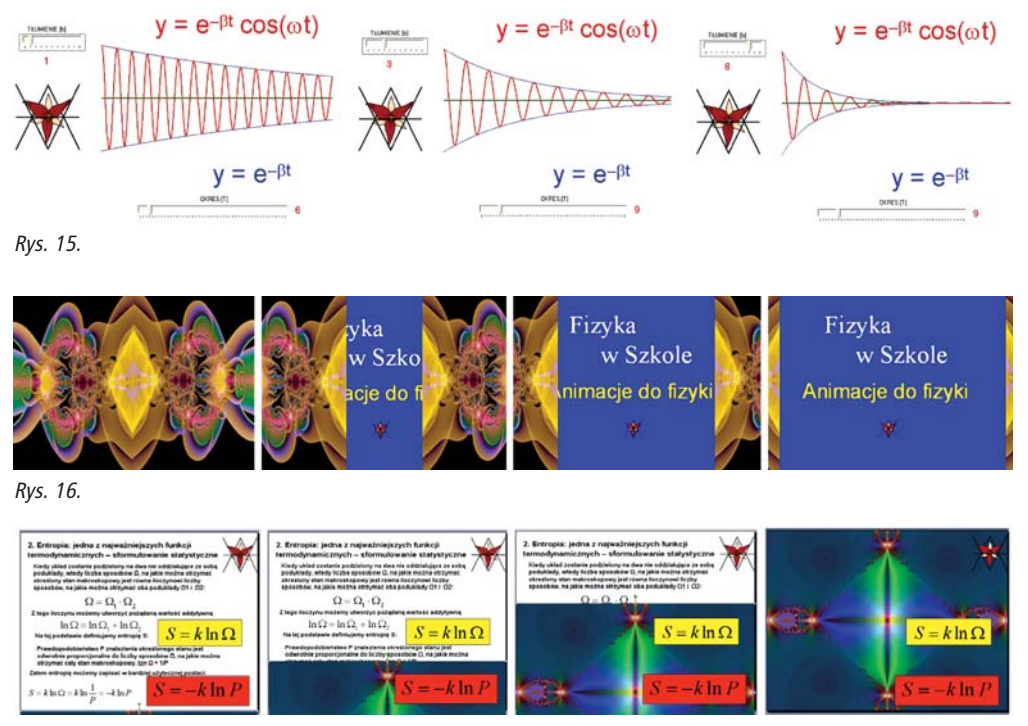

Rys. 17.

nych plików ASCII. Proste programy, napisane np. w  $C++$ , uru chamiane niezależnie obok prezentacji .GIF i filmów, mogą znakomicie ułatwić zrozumienie treści wykładu. Aby uzyskać krótkie, ale całkiem efektowne programy ilustracyjne wystarczy stosować podstawowe procedury języka. Ilustracją działania takich programów jest kilka zrzutów ekranowych (Irfan $V$ iew, Ctrl + F11) z działania programów ilustrujących zjawisko dudnienia (rys. 14) oraz tłumienie drgań (rys. 15).

## Łączenie animacji .GIF z mechanizmami animacji PowerPoint

W PowerPoint animacje .GIF sa wprowadzane jako obrazy. Oznacza to, że ich położenie i rozmiar na ekranie można łatwo zmieniać, z tym, że nie działa w ich przypadku mechanizm przycinania obrazu. Wykorzystanie tzw. animacji niestandardowej w PowerPoint, w połączeniu ze zrobionymi przez nas animacjami .GIF, może dawać bardzo efektowne rezultaty. W PowerPoint możemy interesująco zastosować także ruch nie ani mowanych obrazków, jak: fraktali 3D, fotografii, nieruchomych rysunków itd. jako kurtyn, przerywników i podłoży. Kurtyna jest rozsuwana w sposób płynny z zadaną pręd kością jak to pokazuje rys. 16.

Dla za akcentowania najważniejszych fragmentów rozbudowanego slajdu tek stowego możemy na zakończenie omawiania jego treści przesłonić całość odpowiednią maską z pozostawieniem tylko najważniejszych fragmentów, podkreślając w ten sposób ich znaczenie (rys. 17).

Znakomitym źródłem nie animowanych ilustracji są darmowe programy do tworzenia fraktali 2D i 3D. Za pomocą tych programów można łatwo stworzyć obrazy na tyle oryginalne, że czasem nie ma praktycznie możliwości ich odtworzenia jeżeli nie zostały od razu zapisane (rys. 18).

W uzupełnieniu wspomnę o znakomitym programie Maple (Maplesoft) przeznaczonym do rozwiązywania złożonych równań fizyki, do wykonywania obliczeń (w tym symbolicznych) oraz do tworzenia

### **z naszych lekcji**

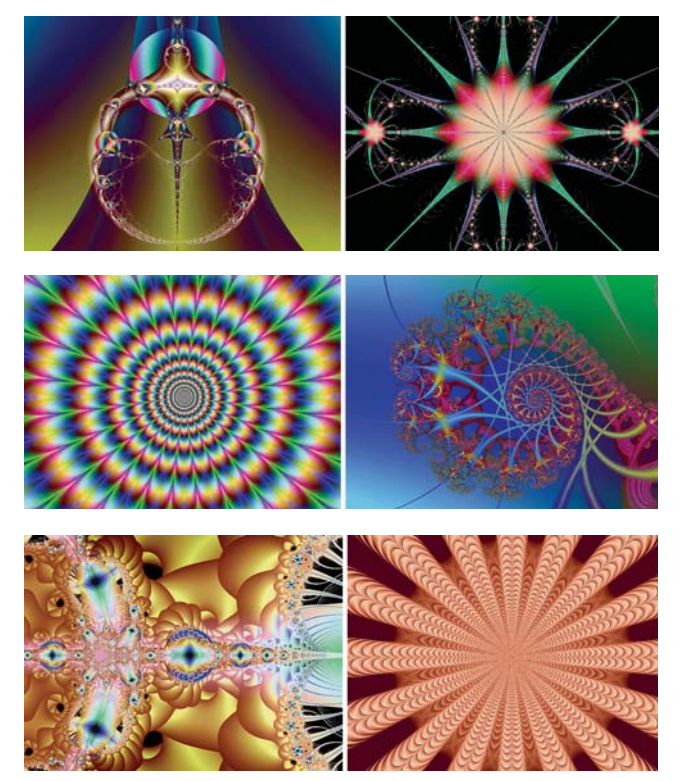

Rys. 18.

animacji. Programowanie w Maple jest stosun kowo proste i wspomagane bardzo rozbu dowaną bazą przykładów. Ważną cechą animacji Maple jest to, że mogą być one zapisywane od razu w formacie .GIF. Jednak Maple nie mieści się w konwencji tego artykułu ponieważ nie jest to program darmowy (Maple 11, kupiony przez Wydz. Fizyki PW kosztował prawie 3 000 zł).

Każdy, kto tworzy animacje, zorganizuje sobie po pewnym czasie swój własny warsztat złożony z programów, które mu najbardziej będą "leżały w ręku".

### Pochodzenie programów darmowych oraz dołączanych do czasopism:

- Animation Shop w Paint Shop Pro na CD Chip 11/2001,
- DesignCAD 2000Pro PL na CD PC World Komputer 7–8/2002,
- Borland C++ Builder 6 Personal na CD PC World Komputer 10/2002,
- Amapi na CD PC World Komputer 12/2003,
- Corel Presentations w http://decentdownloads. x-istence.com/Office/Office.html oraz w Net 08/2000 i kilku innych czasopismach,
- Micrografx Designer 4.05 w kilku czasopismach,
- $-$  FreeCAD 8 na CD PC World Komputer 03/2004,
- M3D freeware, internet,
- $-$  Graph Calc 4 freeware, internet.
- VideoMach freeware, internet.
- GIMP dla Linuxa i Windows do grafiki bitmapowej (nowe wersje na CD/DVD wielu czasopism lub www.gimp.org).

# **Niektóre witryny w Inter ne cie od no szą ce się** do animacji w fizyce

– http://ima ges.go ogle.com has to, animation physics",

- http://en.wikipedia.org/wiki/Animation,
- http://physics.nad.ru/,
- ftp://lily.mip.berkeley.edu/pub/physics/PS/,

każda z witryn ma dużą liczbę linków.

# **ANTONI ADAMCZYK**

Politechnika Warszawska, Wydział Fizyki,

### TERATURA

- [1] H. G. Young, R. A. Freedman, *University Physics with Modern Physics*, 12th Edit., Pearson 2008, s. 1600.
- $\Box$  [2] A. Stasiewicz,  $C++$ , *Całkiem inny świat*, Helion 2003.
- $\Box$  [3] A. Stasiewicz,  $C++Builder$ , Edition, 2001.
- $\Box$  [4] A. Stasiewicz,  $C++Builder$ , 20 efektownych  $p$ *rogramów*, Helion, 2002.
- □ [5] M. Matyka, *Symulacje komputerowe w fizyce*, He lion, 2002.
- $\Box$  [6] A. Stasiewicz,  $C++Builder$ , Symulacje kom $p$ *uterowe*, Helion, 2003.
- □ [7] F. Y. Wang, *Physics with Maple*, Wiley, 2006.